#### **Login or create an account**

Login by selecting **My Account** in the top left corner. If you have never registered with the repository, please create a new account by selecting the **sign up** link at the bottom of the login page. Please use a non-USF email address to ensure we can reach you regarding your project after graduation.

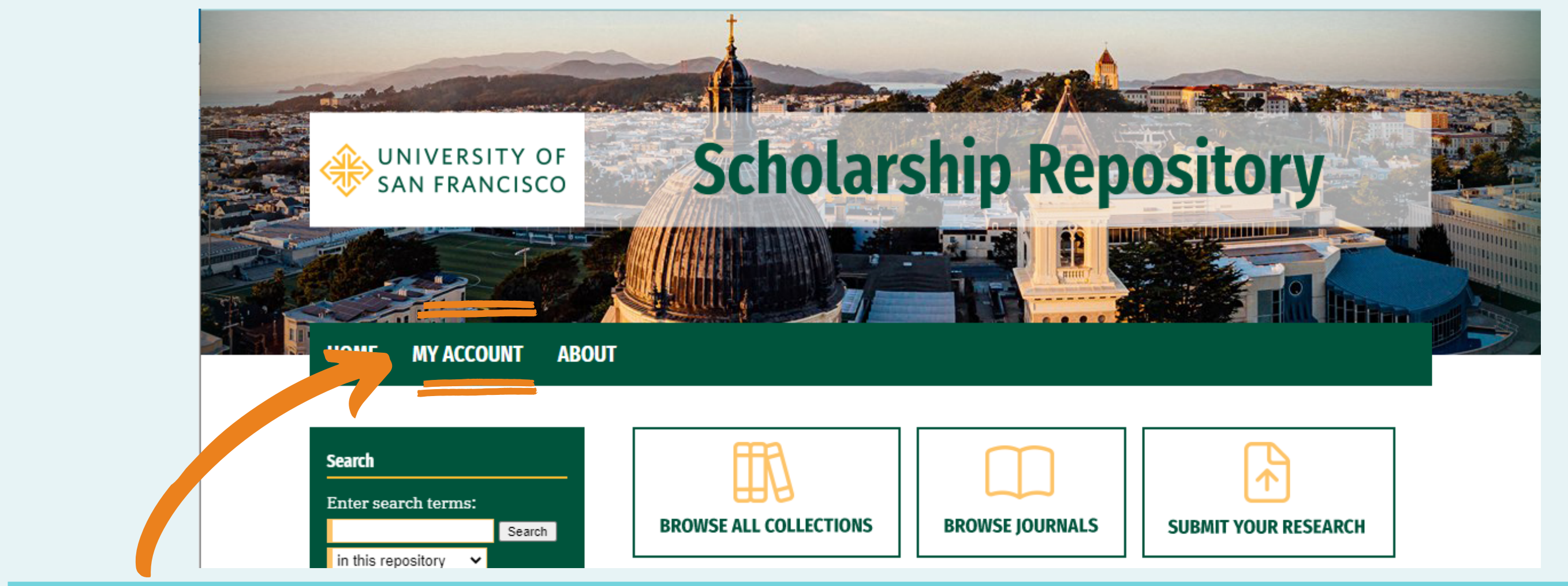

#### **Submit your research**

Select **Submit Research** under Author Corner in the left sidebar.

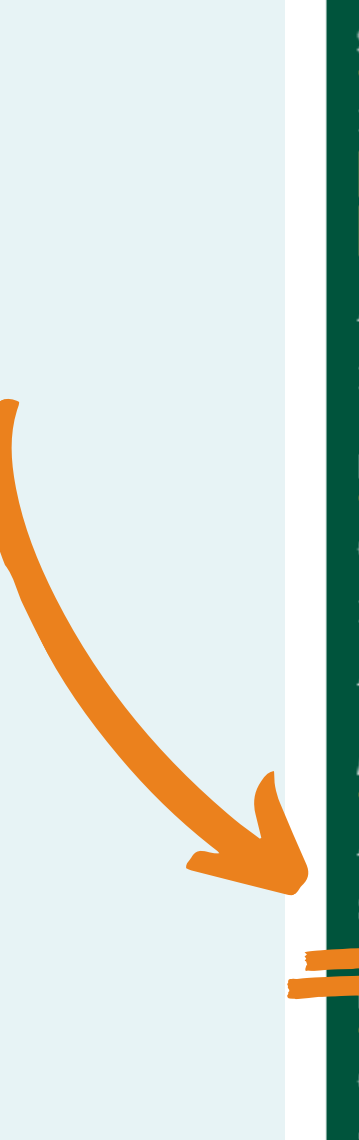

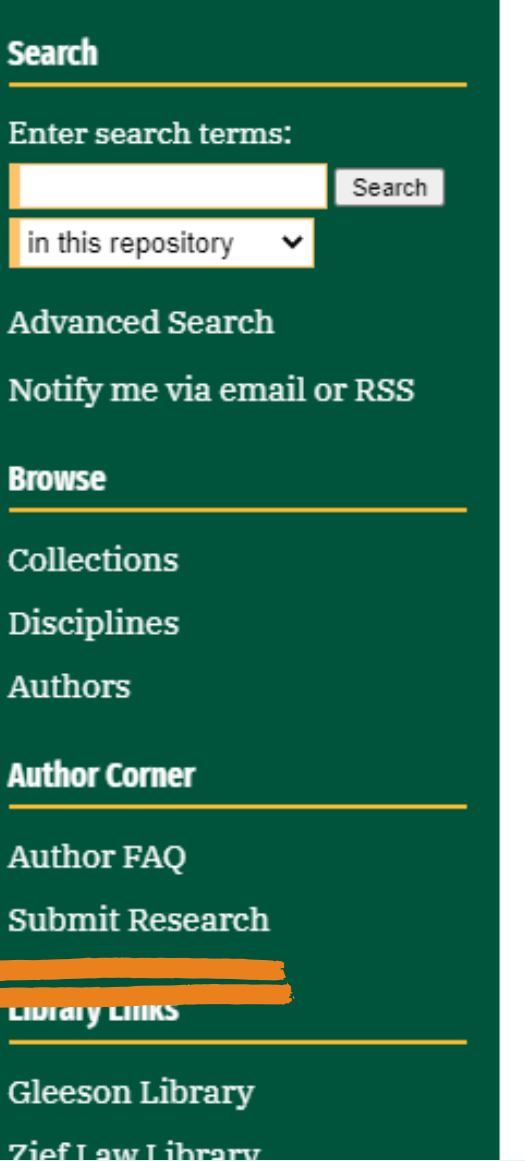

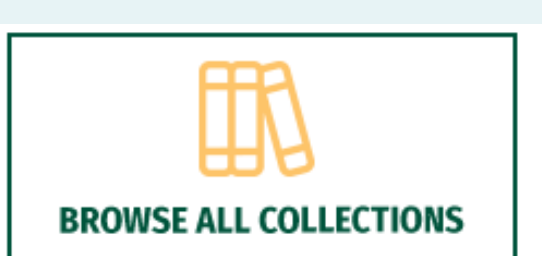

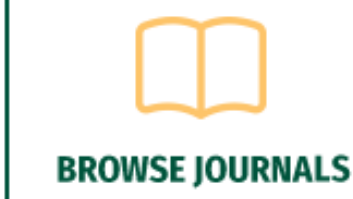

**SUBMIT YOUR RESEARCH** 

The USF Scholarship Repository is an institutional repository service provided by the Gleeson Library | Geschke Center in collaboration with Dorraine Zief Law Library to digitally collect, preserve and provide electronic access to scholarly works and research output by the University of San Francisco community.

#### At a Glance

**Top 10 Downloads** All time

**Recent Additions** 20 most recent additions Activity by year

Reader from: I Guadalajara, Jalisco, Mexico

La homosexualidad y la Biblia: Practicando textos seguros

#### **Paper of the Day**

**AFFORDABLE HOUSING ON COMMUNITY LAND HELD IN TRUST:** AN ESSENTIAL COMPONENT OF **SUSTAINABLE DEVELOPMENT** KEVIN S. TELLEZ RAMOS

< 11 >

**https://repository.usfca.edu/**

# University of San Francisco

## School of Nursing and Health Professions

## Electronic Theses and Projects Submission Guide

### **Choose your submission category from the top of the page**

 $\equiv$  All Theses, Dissertations, Capstones and Projects **Doctoral Dissertations** Doctor of Nursing Practice (DNP) Projects **Featured Student Work** Master's Projects and Capstones Master's Theses Undergraduate Honors Theses

Digital Health

#### Select the series to submit to based on your degree:

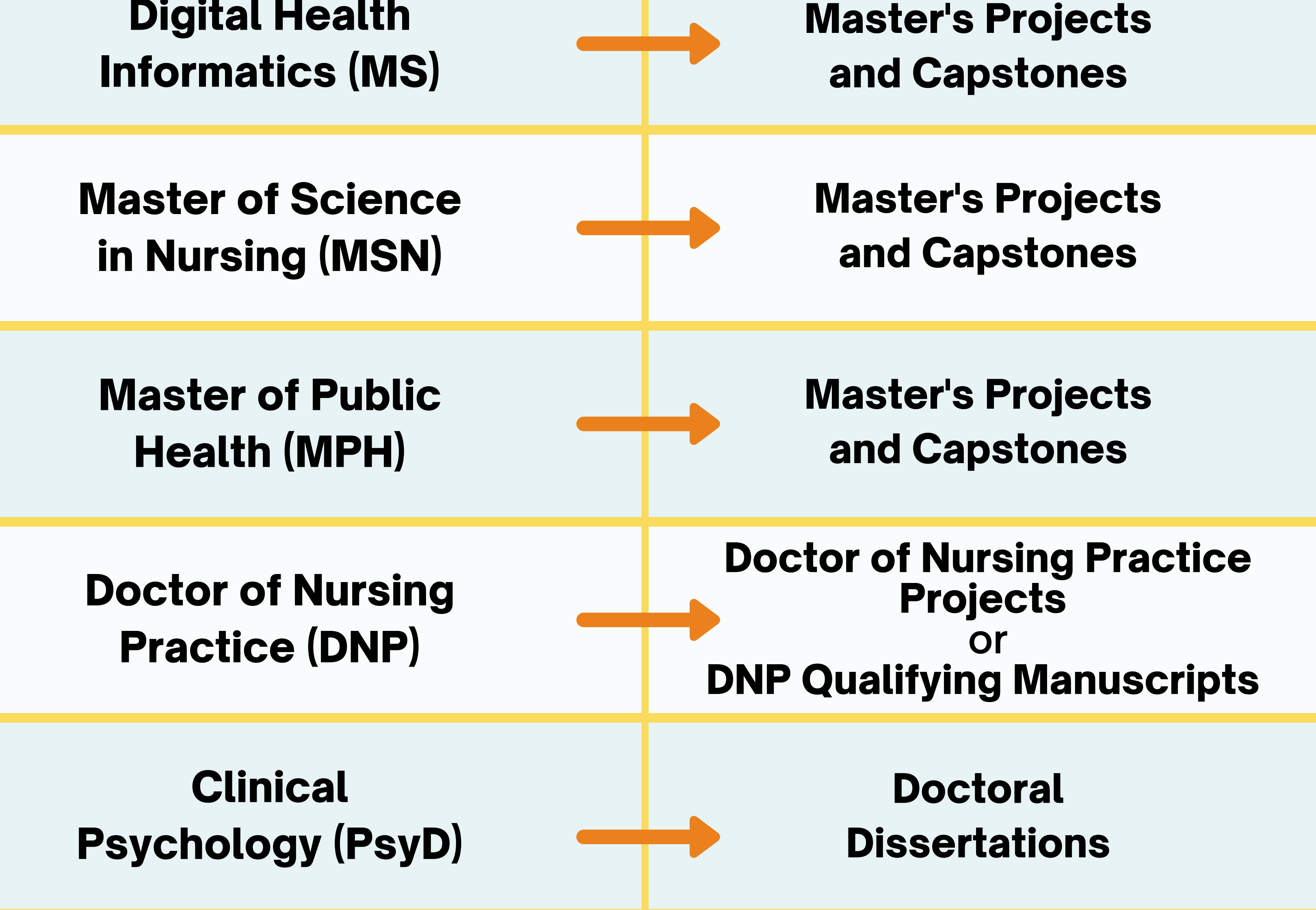

#### **Fill out your submission**

Fill out the submission form and upload your file (PDF is preferred. Word files will be automatically converted to PDFs, but non-standard formatting might be lost).

Quick

Qu<sub>ick</sub>

- Because you're logged in, your name will be autofilled in the author field. If you have coauthor(s) be sure to add them as well!
- A DOI is an identification number for articles published in academic journals, your work probably won't have one, so you can skip this field.
- An embargo is a hold we can put on your project so users won't be able to download or view the pdf of your work for the amount of time specified.

## **Submission agreement (first page)**

We no longer require a separately signed submission agreement form. Once you select a submission category, you will advance to a page which states our publishing submission agreement, with a checkbox required to continue. The text of the submission agreement states:

By checking the box below, I grant The University of San Francisco the non-exclusive right to distribute my *submission ("The Work") over the Internet and make it part of the USF Scholarship Repository.*

- *That I have full power and authority to make this agreement;*
- That The Work does not infringe any copyright, nor violate any proprietary rights, nor contain any libelous *matter, nor invade the privacy of any person or third party;*
- *That The Work has not been published elsewhere with the same content or in the same format;*
- That no right in The Work has in any way been sold, mortgaged, or otherwise disposed of, and that The Work *is free of all liens and claims.*

I understand that once a Work is deposited in the repository, it is ordinarily not removed. However, I understand I have the right to request an embargo, and that exceptions allowing de-publishing are considered on a case-by*case basis.*

*I warrant as follows:*

Tips

Tips

#### Attention MPH Students:

You are *also* required to submit your **MPH Open Access Permission Form**. This form is available on your Canvas site. If you have any questions, please contact either your professor or Dory Escobar at descobar4@usfca.edu

### **Hang tight**

You'll receive an email confirmation with a link to your submission in case you need to make revisions. Your thesis/project will usually be processed and posted online within a few days. An administrator will contact you if there are any changes needed so keep an eye out for an email.

You will receive another email notification when your work is posted. If you need to make changes to the posted work, please contact the repository administrator at repository@usfca.edu.

### **Supplemental files**

If you have supplemental content such as presentations, spreadsheets, audio clips, or other material that isn't part of the text portion of your work, repeat the process in the section above to upload your supplemental content and provide a short description for each file.

Uncheck the box if you Don't want your file to be visible to the public

#### **Upload Supplemental Content**

If your submission includes supplementary material--spreadsheets, audio clips, or other material that isn't part of the text portion of your work--you can upload it here. If you wish to upload a supplementary file, use the form below to locate the file on your computer.

Click the Browse button to upload the file. Repeat this process for each additional file you want to upload. When you are done, click Continue.

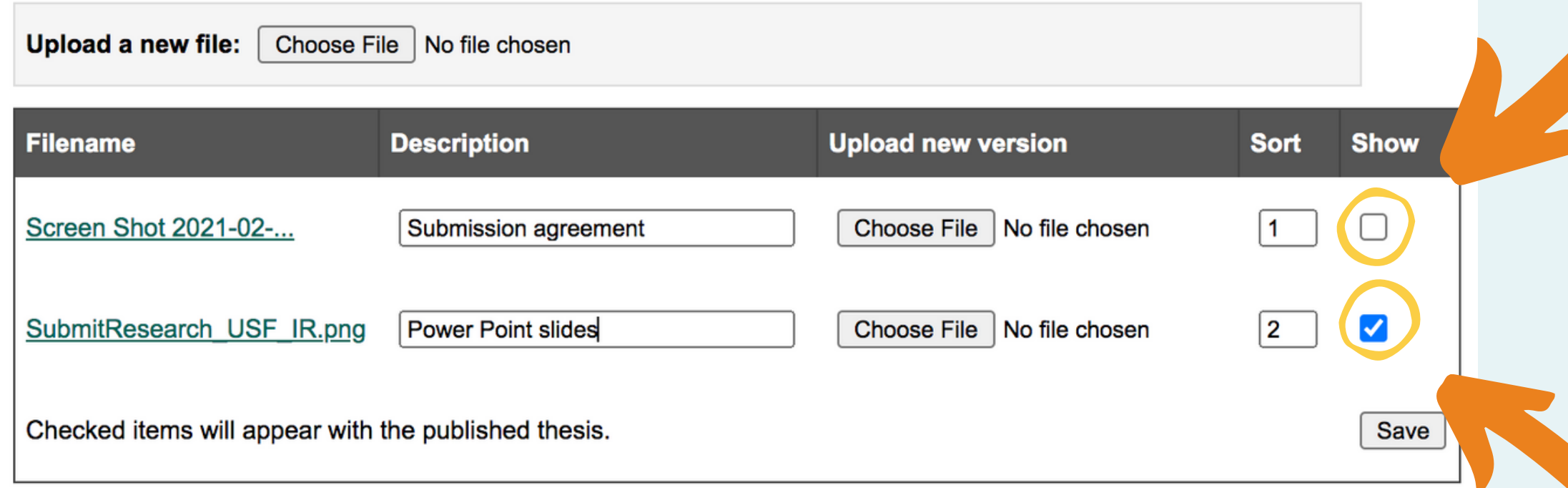

#### **Choose your file carefully!**

There's no way to delete a file you've uploaded to this page. But if you want to get rid of something just uncheck the box to ensure it won't be shown with your work.